#### **How to access your remittance advice**

- 1. Access the SC Medicaid Portal: https://portal.scmedicaid.com
- 2. Enter your User Name and Password (should be associated with NPI)

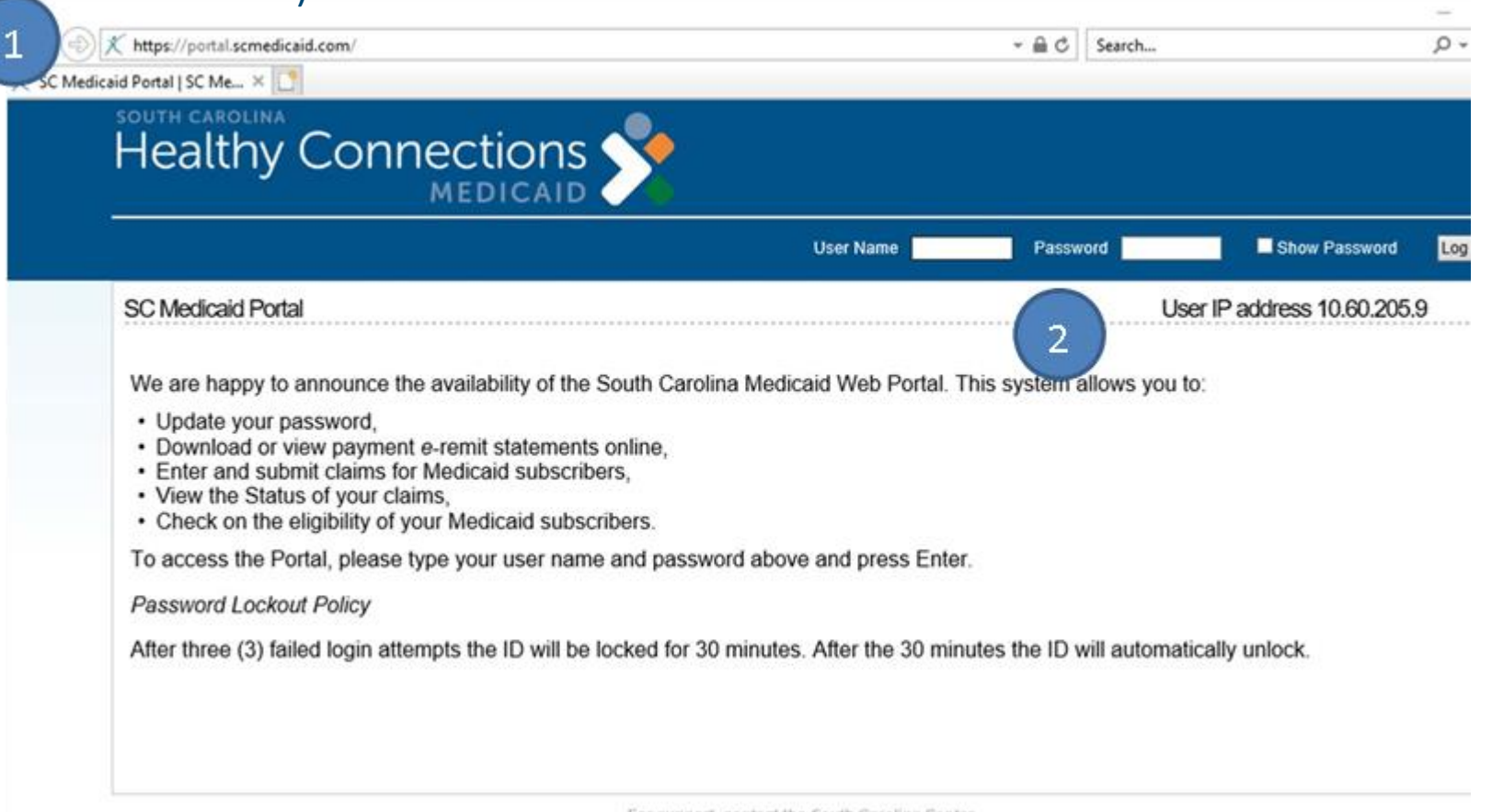

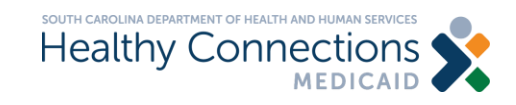

### **How to access your remittance advice**

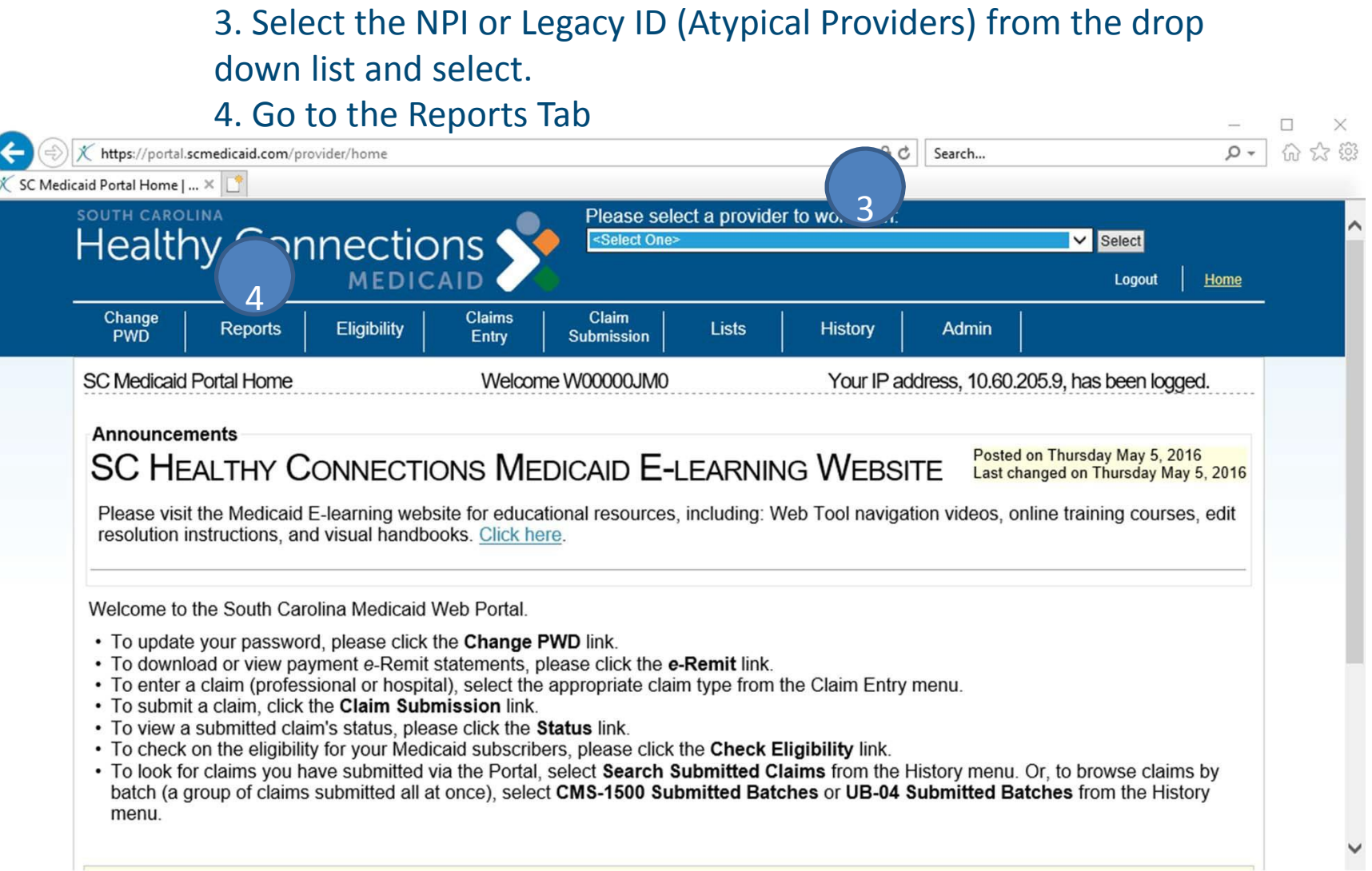

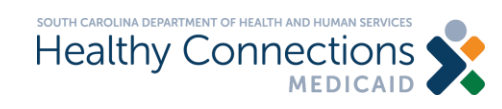

## **How to access your remittance advice**

#### 5. Select Remittances

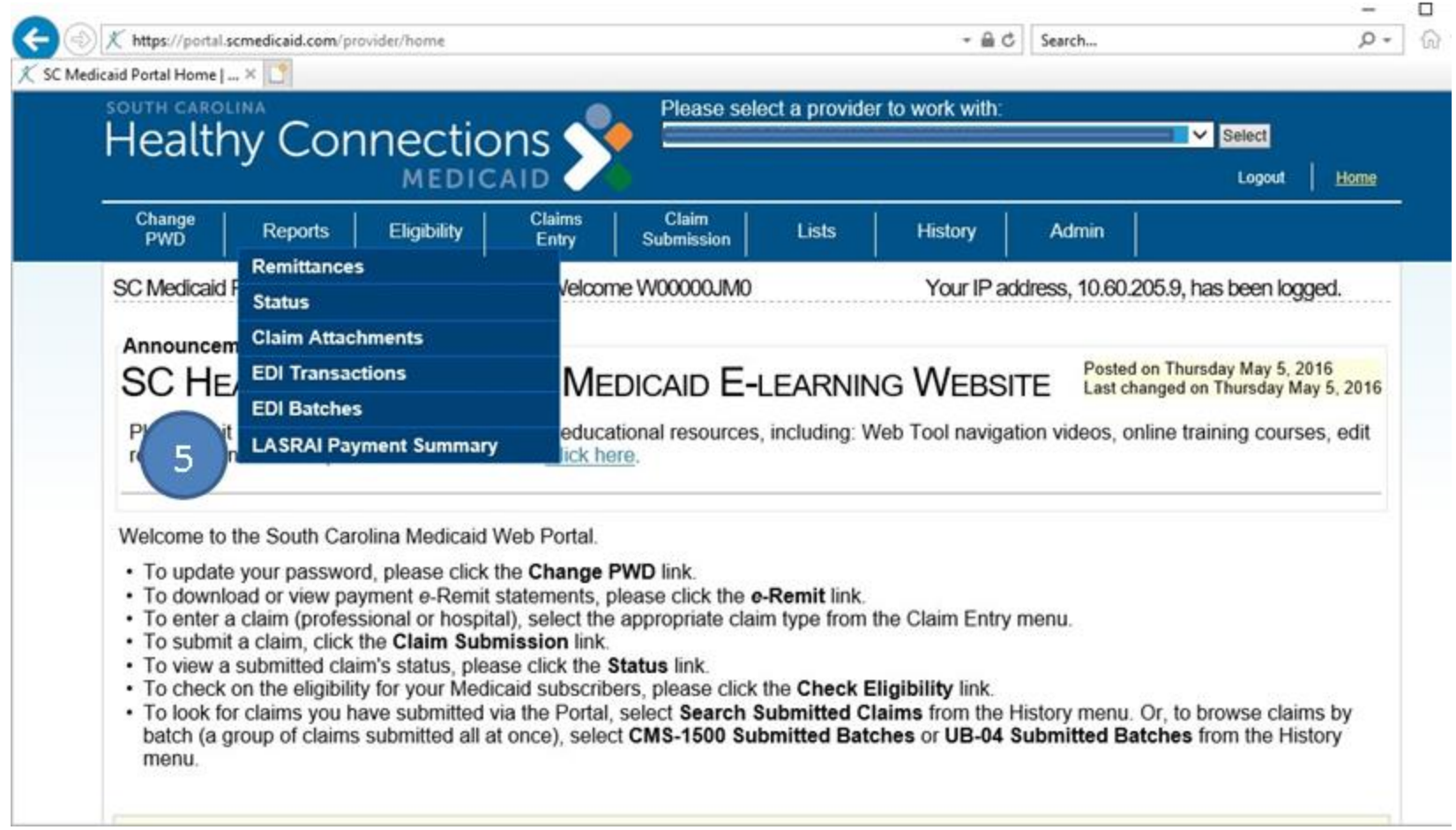

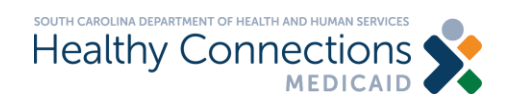

### **Resources for the SCDHHS web tool?**

### SCDHHS Web Tool: [https://portal.scmedicaid.com/.](https://portal.scmedicaid.com/)

## Contact the SCDHHS Provider Support Center at 888-289-0709 or email at [edig.ops-mcaid@bcbssc.com.](mailto:edig.ops-mcaid@bcbssc.com)

# More information can be found at: [https://www.scdhhs.gov/resource/electronic-data-interchange](https://www.scdhhs.gov/resource/electronic-data-interchange-edi)edi.

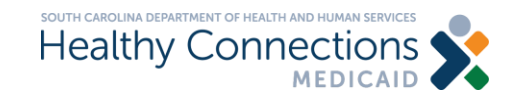